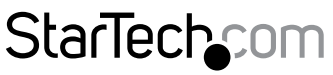

Hard-to-find made easy®

### **Eigenständige 1-auf-2-Kopierstation mit USB 2.0 für Flash-Laufwerke**

USBDUP12

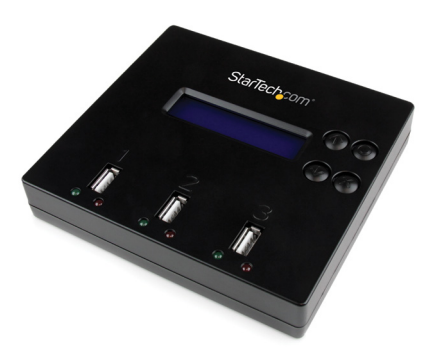

\*Das Produkt kann von den Fotos abweichen.

DE: Bedienungsanleitung - de.startech.com FR: Guide de l'utilisateur - fr startech.com ES: Guía del usuario - es.startech.com IT: Guida per l'uso - it.startech.com NL: Gebruiksaanwijzing - nl.startech.com PT: Guia do usuário - pt.startech.com

Sie finden die aktuellsten Informationen unter: [www.startech.com](http://www.startech.com/de)

#### **FCC-Konformitätserklärung**

Dieses Gerät wurde getestet und als konform mit den Grenzwerten für ein Class B-Digitalgerät gemäß Teil 15 der FCC-Regeln befunden. Diese Grenzwerte dienen dazu, einen angemessenen Schutz vor schädlichen Interferenzen in häuslichen Umgebungen zu bieten. Dieses Gerät generiert, nutzt und emittiert Funkfrequenzenergie und kann, falls es nicht den Anweisungen entsprechend installiert und verwendet wird, schädliche Interferenzen mit der Funkkommunikation verursachen. Es gibt jedoch keine Garantie, dass in einer bestimmten Installation keine Interferenzen auftreten. Wenn dieses Gerät schädliche Interferenzen hinsichtlich Funk- oder Fernsehempfang verursacht, was durch Aus- und Einschalten des Geräts bestätigt werden kann, sollte der Benutzer versuchen, die Interferenzen durch eine oder mehrere der folgenden Maßnahmen zu beheben:

- Richten Sie die Empfangsantenne neu aus, oder stellen Sie sie um.
- Erhöhen Sie die Entfernung zwischen Gerät und Empfänger.
- Schließen Sie das Gerät an eine Steckdose in einem anderen Stromkreis als dem des Empfängers an.
- Wenden Sie sich an den Händler oder an einen erfahrenen Funk-/Fernsehtechniker, wenn Sie Hilfe benötigen.

#### **Verwendung von Markenzeichen, eingetragenen Markenzeichen und anderen geschützten Namen und Symbolen**

Dieses Handbuch kann auf Markenzeichen, eingetragene Markenzeichen und andere geschützte Namen und/oder Symbole von Drittanbietern verweisen, die nicht mit StarTech.com in Zusammenhang stehen. Diese Verweise dienen lediglich der Illustration und sind keine Empfehlung für ein Produkt oder eine Dienstleistung durch StarTech.com und keine Empfehlung des/der Produkts/Produkte, auf das/die sich dieses Handbuch bezieht, durch das entsprechende Drittanbieterunternehmen. Ungeachtet einer direkten Anerkennung an anderer Stelle dieses Dokuments erkennt StarTech.com hiermit an, dass alle Markenzeichen, eingetragenen Markenzeichen, Dienstleistungsmarken und andere geschützte Namen und/ oder Symbole in diesem Handbuch und in zugehörigen Dokumenten das Eigentum ihrer entsprechenden Inhaber sind.

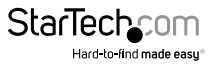

# Inhaltsverzeichnis

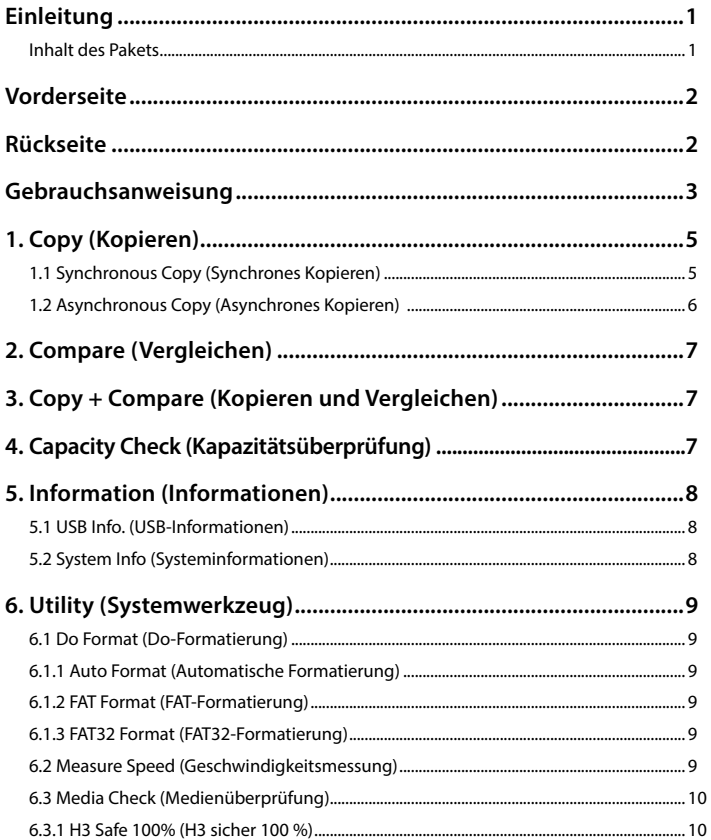

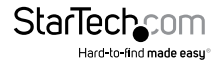

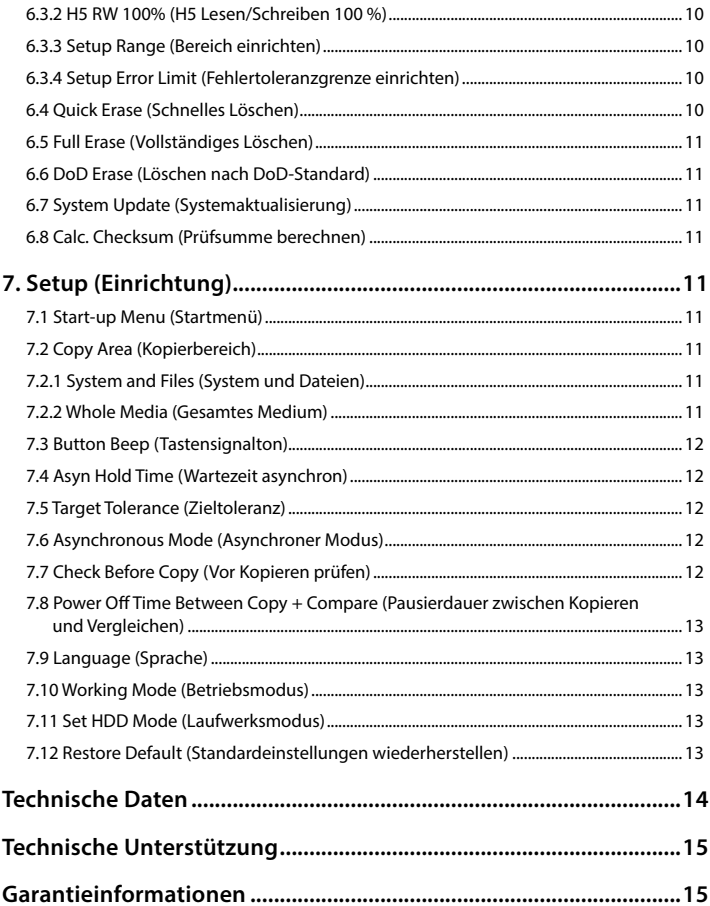

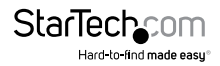

## <span id="page-4-0"></span>Einleitung

Die Eigenständige 1-auf-2-Kopierstation mit USB 2.0 für Flash-Laufwerke USBDUP12 bietet eine schnelle und einfache Lösung zum Duplizieren/Klonen eines USB-Flash-Laufwerks auf ein oder zwei Ziel-USB-Flash-Laufwerke ohne Anschluss an ein Computersystem.

Die Kopierstation für Flash-Laufwerke zeichnet sich durch eine hohe Kopierleistung von bis zu 1,5 GB pro Minute, ein geringes Gewicht und eine benutzerfreundliche Schnittstelle über das integrierte LCD-Display aus. Die USB-Stick-Kopierstation kann die gesamte Speichergröße des Quelllaufwerks oder nur die Daten auf dem Laufwerk kopieren, wodurch schnellere Backups möglich sind.

Zudem unterstützen die Ziel-USB-Ports der Kopierstation auch das Anschließen an externe USB-Speichergeräte. Die eigenständige USB-Kopierstation unterstützt das Duplizieren/Klonen auf SD-/SDHC-/Micro SD-/MMC-/Mini SD-/CF-Medien über ein USB-Multimedia-Kartenlesegerät (nicht im Lieferumfang enthalten) und auf Festplatten oder Solid State Drives über eine Festplatten-Dockingstation bzw. ein USB-Gehäuse, wodurch diese Kopierstation für USB-Flash-Laufwerke zu eine vielseitige Lösung darstellt.

Der USBDUP12 wird mit einer 2-jährigen Garantie von StarTech.com sowie lebenslanger kostenloser technischer Unterstützung geliefert.

#### **Inhalt des Pakets**

- 1x Duplikator
- 1x Universal-Netzadapter
- 3x Netzadapter-Stecker (NA/UK/EU)
- 1x Anleitung

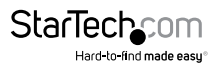

### <span id="page-5-0"></span>Vorderseite

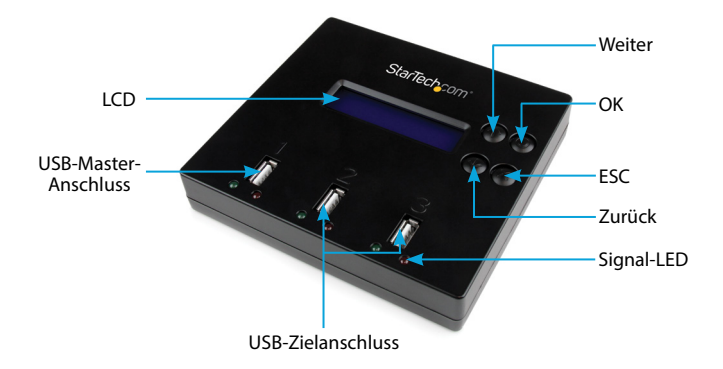

### Rückseite

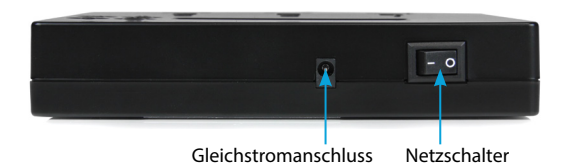

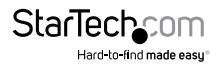

#### <span id="page-6-0"></span>Gebrauchsanweisung **Menüoptionen**

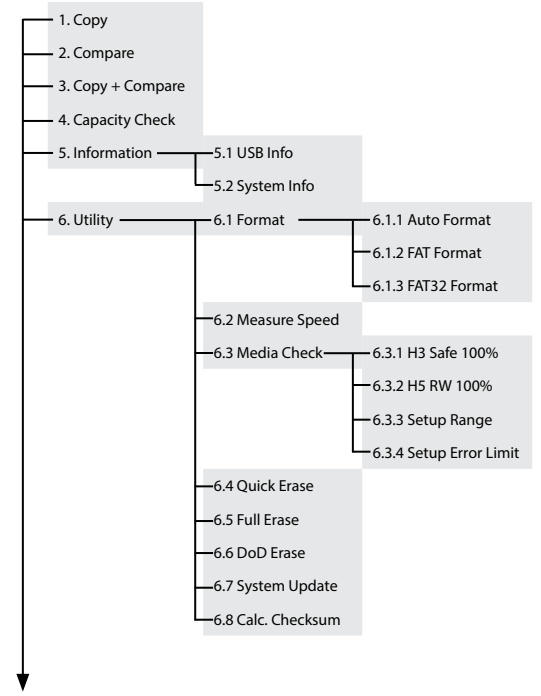

Fortsetzung auf der nächsten Seite

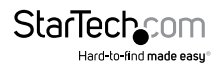

#### **Menüoptionen (Fortsetzung)**

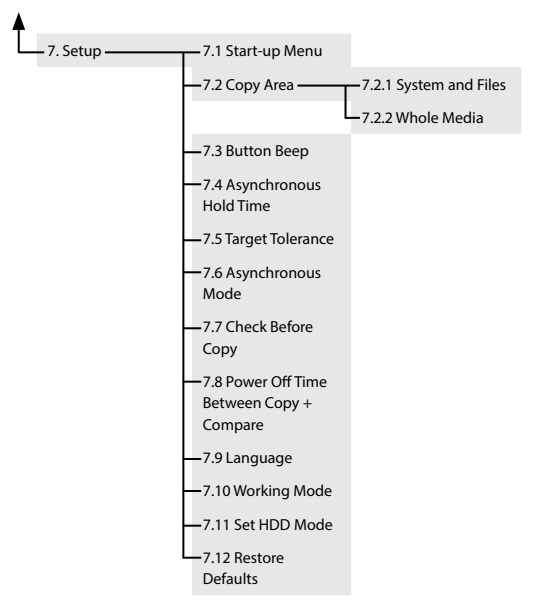

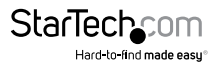

## <span id="page-8-0"></span>1. Copy (Kopieren)

Es gibt zwei Kopiermodi: asynchrones Kopieren und synchrones Kopieren. Das System prüft die Inhaltsgröße der Quelle, bevor die Funktion "Copy" ausgeführt wird. Wenn die Größe des Quellinhalts kleiner als der Pufferspeicher des Systems ist, wird automatisch asynchrones Kopieren gestartet. Wenn die Größe des Quellinhalts größer als der Pufferspeicher des Systems ist, wird im synchronen Modus kopiert.

#### **1.1 Synchronous Copy (Synchrones Kopieren)**

Gehen Sie zum Konfigurieren zur Funktion "7.6 Asynchronous" (Asynchroner Modus) und wählen Sie "Disable" (Deaktivieren). Wenn die Inhaltsgröße der Quelle größer als der Pufferspeicher des Systems ist, wird die Synchronkopie ausgeführt und es wird ignoriert, welcher Kopiermodus bei Funktion 7.6 eingestellt wurde.

#### **Betriebsprozess**

1. Schließen Sie das/die Quell- und das/die Ziel-Flash-Laufwerk(e) an. Wählen Sie die Kopierfunktion und drücken Sie OK.

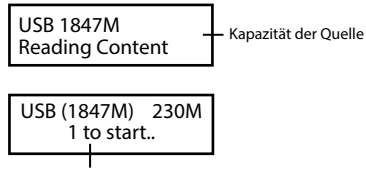

Die Anzahl der eingesteckten und kopierbereiten Ziel-Flash-Laufwerke

2. Das Kopieren startet automatisch, wenn zwei Ziel-Flash-Laufwerke angeschlossen sind. Andernfalls drücken Sie OK, um das Kopieren zu starten.

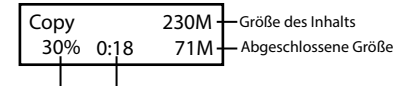

Abgelaufene Zeit und prozentualer Fortschritt

3. Wenn der Kopiervorgang abgeschlossen ist, zeigt das LCD-Display die Gesamtzeit des Kopiervorgangs, die Anzahl der Durchläufe und eventuelle Fehler an.

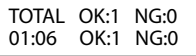

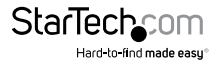

#### <span id="page-9-0"></span>**HINWEIS:**

- a. Wenn der Kopiervorgang läuft, blinkt die grüne LED für jedes angeschlossene Flash-Laufwerk. Wenn der Kopiervorgang abgeschlossen ist, hört die grüne LED auf zu blinken und leuchtet weiterhin. Wenn ein Fehler auftritt, leuchtet die rote LED auf.
- b. Entfernen Sie die Flash-Laufwerke NICHT, während das System kopiert (grüne LED blinkt). Sie können eine Vervielfältigung abbrechen, indem Sie ESC drücken.
- c. Es wird empfohlen, dass Quelle und Ziel die gleiche Größe haben. Das Kopieren auf oder von einem größeren Flash-Laufwerk kann einen Fehler verursachen, woraufhin der Kopiervorgang abbricht.
- d. Wenn ein Flash-Laufwerk mit NTFS- oder Linux-Dateiformaten kopiert wird, MUSS die Zielkapazität gleich oder größer als die Kapazität der Quelle sein.

#### **1.2 Asynchronous Copy (Asynchrones Kopieren)**

**HINWEIS:** Dieser Modus ist standardmäßig aktiviert. Die Inhaltsgröße der Quelle muss kleiner als der Pufferspeicher des Systems sein, sonst dupliziert das System automatisch im Synchronmodus.

Gehen Sie zum Aktivieren des asynchronen Modus zur Funktion "7.6 Asynchronous" und wählen Sie "Enable" (Aktivieren).

#### **Betriebsprozess**

- 1. Schließen Sie das Quell-Flash-Laufwerk an, und drücken Sie OK. Das System beginnt, den Inhalt der Quelle in den Puffer des Systems einzulesen. Sobald der Kopiervorgang abgeschlossen ist, wird sofort mit dem Kopieren begonnen, sobald ein Ziel-Flash-Laufwerk angeschlossen ist.
- 2. Sobald der Kopiervorgang abgeschlossen ist, hört die grüne LED auf zu blinken. Das Ziel-Flash-Laufwerk kann entfernt und ein neues Flash-Laufwerk eingefügt werden, dann startet die Kopie automatisch erneut. Das LCD-Display zeigt die akkumulierte Menge der erfolgreichen/fehlgeschlagenen Duplikationen und das Laufwerk, das noch kopiert.

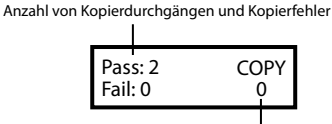

Die Anzahl Flash-Medien in Bearbeitung

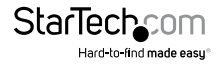

#### <span id="page-10-0"></span>**HINWEIS:**

- a. Wenn der Kopiervorgang läuft, blinkt die grüne LED für jedes angeschlossene Flash-Laufwerk. Wenn der Kopiervorgang abgeschlossen ist, hört die grüne LED auf zu blinken und leuchtet weiterhin. Wenn ein Fehler auftritt, leuchtet die rote LED auf.
- b. Entfernen Sie das Flash-Laufwerk NICHT, während das System kopiert (grüne LED blinkt).
- c. Sobald der Kopiervorgang abgeschlossen ist (grüne LED leuchtet konstant), können Sie das Flash-Laufwerk entfernen und ein neues einlegen.
- d. Während des asynchronen Kopierens können Sie die Auf- und Ab-Pfeile drücken, um den Kopierstatus und den Fortschritt jedes Flash-Laufwerks zu überprüfen. Dies funktioniert sowohl während des Kopierens (grüne LED blinkt) als auch bei einem Fehler (rote LED leuchtet dauerhaft).

## 2. Compare (Vergleichen)

Überprüfen Sie das Flash-Laufwerk nach Abschluss einer Kopie, um sicherzustellen, dass die Kopie erfolgreich abgeschlossen wurde.

## 3. Copy + Compare (Kopieren und Vergleichen)

Vergleicht automatisch das Flash-Laufwerk, sobald die Kopie abgeschlossen ist.

## 4. Capacity Check (Kapazitätsüberprüfung)

Überprüfen Sie die genaue Kapazität des angeschlossenen Flash-Laufwerks in den Zielsteckplätzen.

- 1. Stecken Sie das Flash-Laufwerk in den Steckplatz und drücken Sie bei Capacity Check (Kapazitätsprüfung) auf OK. Das System meldet schnell die genaue Kapazität des angeschlossenen Flash-Laufwerks, indem es entweder eine grüne oder rote LED zeigt. Verwenden Sie die Pfeile nach oben und unten, um zwischen den Steckplätzen zu wechseln.
- 2. Diese Funktion unterstützt den asynchronen Betrieb. Sie können mehrere Flash-Laufwerkstypen kontinuierlich entfernen und anschließen, ohne Tasten zu drücken.

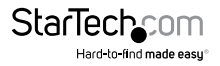

<span id="page-11-0"></span>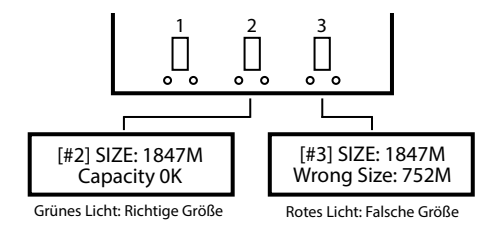

#### **HINWEIS:**

- a. Diese Funktion kann die Daten und das Format auf dem Flash-Laufwerk ändern.
- b. Um die Daten des Quelllaufwerks zu schützen, prüft das System die Kapazität des Quelllaufwerks nicht.
- c. Wenn die rote LED aufleuchtet und einen Fehler anzeigt, können Sie die Pfeile nach oben und unten für Fehlerinformationen verwenden.

## 5. Information (Informationen)

#### **5.1 USB Info. (USB-Informationen)**

Zeigt grundlegende Informationen über das Flash-Laufwerk an, z. B. Laufwerkstyp, Inhaltsgröße und Gesamtkapazität.

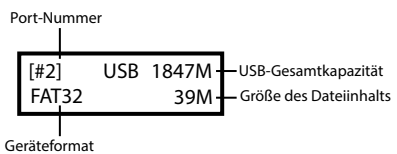

#### **5.2 System Info (Systeminformationen)**

Diese Funktion zeigt Informationen über das System an, einschließlich Modellnummer und Software-Version.

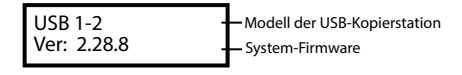

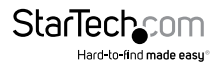

### <span id="page-12-0"></span>6. Utility (Systemwerkzeug) **6.1 Do Format (Do-Formatierung)**

#### **6.1.1 Auto Format (Automatische Formatierung)**

Legen Sie ein Flash-Laufwerk in einen der Zielsteckplätze ein und drücken Sie auf OK, um mit der Formatierung zu beginnen.

- 1. Diese Funktion erkennt automatisch die Kapazität des Flash-Laufwerks und formatiert entsprechend. Wenn das Flash-Laufwerk bereits FAT16 oder FAT32 entspricht, wird das Originalformat nicht geändert.
- 2. Wenn das Format des Flash-Laufwerks NTFS, Linux oder FAT mit mehreren Partitionen entspricht, formatiert das System das Laufwerk entsprechend der Kapazität. Wenn die Kapazität 2 GB entspricht oder größer ist, wird auf FAT32 formatiert. Wenn die Kapazität weniger als 2 GB beträgt, wird auf FAT16 formatiert.
- 3. Während des Formatierungsvorgangs können Sie auf Pfeil auf oder Pfeil ab drücken, um den Formatierungsstatus, den Fortschritt und die Informationen der einzelnen Flash-Laufwerke zu überprüfen.

#### **6.1.2 FAT Format (FAT-Formatierung)**

Formatiert Flash-Laufwerke mit FAT16.

#### **6.1.3 FAT32 Format (FAT32-Formatierung)**

Formatiert Flash-Laufwerk mit FAT32.

**HINWEIS:** Nur das/die Flash-Laufwerk(e) in den Zielports werden formatiert. Die Quelle wird nicht formatiert

#### **6.2 Measure Speed (Geschwindigkeitsmessung)**

Misst die Lese- und Schreibgeschwindigkeiten des Flash-Laufwerks.

- 1. Stecken Sie das Flash-Laufwerk in einen der Steckplätze ein, wählen Sie die Funktion "6.2 Measure Speed" (Geschwindigkeit messen) und drücken Sie dann auf OK.
- 2. Verwenden Sie die Pfeile nach oben und unten, um die genauen Lese- und Schreibgeschwindigkeiten des Flash-Laufwerks für die einzelnen Ports anzuzeigen.

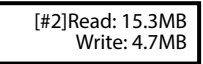

**HINWEIS:** Diese Funktion kann zu Datenverlust führen und das Flash-Laufwerk formatieren. Nur die Ziel-Ports können gemessen werden.

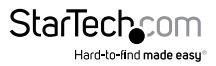

#### <span id="page-13-0"></span>**6.3 Media Check (Medienüberprüfung)**

Analysiert die Qualität des Flash-Laufwerks. Zwei Methoden zur Überprüfung des Laufwerks stehen zur Verfügung: "H3 Safe" (H3 sicher) und "H5 R/W" (H5 Lesen/Schreiben). Bevor Sie eine Qualitätsprüfung starten, können Sie den Bereich und die Fehlergrenze über die Funktionen "6.3.3 Setup Range" (Bereich einrichten) und "6.3.4 Set Error Limit" (Fehlertoleranzgrenze einrichten) ändern.

#### **6.3.1 H3 Safe 100% (H3 sicher 100 %)**

Überprüft die Qualität des Flash-Laufwerks durch Lesevorgänge. Nachdem der Vorgang abgeschlossen ist, zeigt die LCD-Display das Volumen der erkannten fehlerhaften Sektoren und die Lesegeschwindigkeit des Laufwerks an.

### **6.3.2 H5 RW 100% (H5 Lesen/Schreiben 100 %)**

Überprüft die Qualität des Flash-Laufwerks durch Lesen und Schreiben. Nachdem der Vorgang abgeschlossen ist, zeigt die LCD-Display das Volumen der erkannten fehlerhaften Sektoren und die Lese-/Schreibgeschwindigkeit des Laufwerks an.

> [#2]Bad: 0 18M Media Check OK !

**HINWEIS:** Diese Funktion löscht den Inhalt und das Format des Flash-Laufwerks. Um die Daten auf dem Quelllaufwerk zu schützen, können nur die Ziel-Ports überprüft werden

#### **6.3.3 Setup Range (Bereich einrichten)**

Legt den Prozentsatz des Flash-Laufwerks fest, dessen Qualität geprüft werden soll. Verwenden Sie die Pfeile nach oben und unten, um den Prozentsatz einzustellen.

#### **6.3.4 Setup Error Limit (Fehlertoleranzgrenze einrichten)**

Legt den Toleranzbereich bei der Überprüfung auf Fehler auf dem Flash-Laufwerk fest. Verwenden Sie die Pfeile nach oben und unten, um den Prozentsatz einzustellen.

#### **6.4 Quick Erase (Schnelles Löschen)**

Löscht den Dateninhalt des Flash-Laufwerks. Diese Funktion löscht nicht das Format des Flash-Laufwerks (FAT16/32). Verwenden Sie die Pfeile nach oben und unten, um den Status der einzelnen Anschlüsse zu überprüfen.

**HINWEIS:** Die Schnelllöschung (Quick Erase) kann nur auf Laufwerken durchgeführt werden, die mit FAT16/32 formatiert sind.

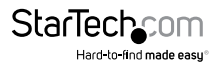

#### <span id="page-14-0"></span>**6.5 Full Erase (Vollständiges Löschen)**

Löscht den Inhalt und das Format des Flash-Laufwerks.

#### **6.6 DoD Erase (Löschen nach DoD-Standard)**

Diese Funktion entspricht dem Standard des Verteidigungsministeriums der USA (DoD 5220), Flash-Laufwerke dreimal vollständig zu löschen, um eine sichere Entfernung der Daten zu gewährleisten.

**HINWEIS:** Das Quelllaufwerk wird nicht formatiert.

#### **6.7 System Update (Systemaktualisierung)**

Aktualisiert die Firmware-Version des Systems. Speichern Sie das Firmware-Update auf Ihrem Flash-Laufwerk. Stellen Sie sicher, dass die Datei für das Firmware-Update entpackt wurde und sich nicht in einem Ordner befindet.

Um zu beginnen, drücken Sie unter "6.7 System Update" (Systemaktualisierung) auf OK. Die Aktualisierung wird dann automatisch gestartet. Schalten Sie anschließend das System für 5 Sekunden aus und dann wieder ein. Das Firmware-Update ist nun abgeschlossen.

### **6.8 Calc. Checksum (Prüfsumme berechnen)**

Berechnet die Prüfsummennummer des Flash-Laufwerks, das an den Quell-Port angeschlossen ist. Der berechnete Prüfsummenbereich basiert auf dem eingestellten Kopierbereich.

## 7. Setup (Einrichtung)

#### **7.1 Start-up Menu (Startmenü)**

Hier können Sie auswählen, welche Funktion beim Einschalten des Systems angezeigt wird.

### **7.2 Copy Area (Kopierbereich)**

### **7.2.1 System and Files (System und Dateien)**

Dies wird auch als "Quick Copy"- (Schnellkopie)-Modus bezeichnet. Das System analysiert automatisch das Dateiformat des Quelllaufwerks. Wenn das Dateiformat erkannt wird (FAT16/32, NTFS, Linux (ext2, ext3, ext4)), werden nur die Daten kopiert. Wenn das Dateiformat nicht erkannt wird, kopiert das System andernfalls die gesamte Speicherkapazität des Flash-Laufwerks, einschließlich des leeren Speicherplatzes. "System and Files" ist standardmäßig aktiviert.

### **7.2.2 Whole Media (Gesamtes Medium)**

Stellen Sie das System so ein, dass der gesamte Inhalt des Flash-Laufwerks einschließlich des leeren Speicherplatzes und des Dateiformats kopiert wird.

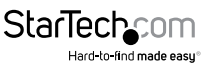

#### <span id="page-15-0"></span>**7.3 Button Beep (Tastensignalton)**

Schaltet akustische Meldungen ein oder aus. Standardmäßig sind die Meldungen eingeschaltet.

### **7.4 Asyn Hold Time (Wartezeit asynchron)**

Stellt die Zeit ein, zu der asynchrones Kopieren abgebrochen wird, wenn der Kopiervorgang vorübergehend beendet wurde und alle Flash-Laufwerke entfernt wurden, der Kopierauftrag jedoch nicht manuell abgebrochen wurde. Damit soll verhindert werden, dass das Quelllaufwerk versehentlich überschrieben wird, wenn eine neue Quellkopie gestartet werden soll, der vorherige Auftrag für asynchrones Kopieren aber noch nicht abgebrochen wurde.

Der Standardwert beträgt 30 Sekunden. Wenn das System 30 Sekunden lang kein Flash-Laufwerk mehr erkennt, fordert das System dazu auf, den aktuellen Kopierauftrag entweder zu beenden oder beizubehalten.

### **7.5 Target Tolerance (Zieltoleranz)**

Legt die Toleranz der Kapazitätslücke zwischen Quell- und Zielport in % fest. Es gibt drei Modi, wobei die Standardeinstellung "No Limit" (keine Beschränkung) lautet:

- a. Allow Tolerance (Toleranz zulassen): Benutzer können den oberen und unteren Grenzwert (%) der Kapazitätsdifferenz zwischen Quell- und Ziellaufwerk getrennt einstellen.
- b. No Limit (Keine Beschränkung): Benutzer können die Kapazitätsgrenze zwischen Quell- und Ziellaufwerk deaktivieren. Wenn die Daten auf dem Quelllaufwerk größer als die Kapazität des Ziellaufwerks sind, führt dies zu einer unvollständigen/ fehlgeschlagenen Duplikation.
- c. 100% same (identisch): Die Kapazität der Ziellaufwerke kann so eingestellt werden, dass sie genau der des Quelllaufwerks entspricht. Wenn die Größen nicht übereinstimmen, wird die Vervielfältigung nicht gestartet.

#### **7.6 Asynchronous Mode (Asynchroner Modus)**

Den asynchronen Kopiermodus aktivieren oder deaktivieren. Bei Aktivierung wird automatisch asynchrones Kopieren verwendet, wenn die Daten auf der Quelle kleiner als der Pufferspeicher des Systems sind. Bei Deaktivierung kopiert das System im synchronen Modus. Dieser Modus ist standardmäßig aktiviert.

### **7.7 Check Before Copy (Vor Kopieren prüfen)**

Aktivierung oder Deaktivierung der Systemprüfung des Flash-Laufwerks vor Beginn des Kopiervorgangs. Standardmäßig wird das Laufwerk vor dem Kopieren nicht überprüft.

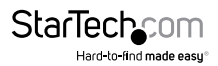

#### <span id="page-16-0"></span>**7.8 Power Off Time Between Copy + Compare (Pausierdauer zwischen Kopieren und Vergleichen)**

Hiermit wird die Wartezeit (in Sekunden) nach Abschluss einer Kopie und vor Beginn des Vergleichens festgelegt, wenn die Funktion "Copy + Compare" (Kopieren und Vergleichen) ausgeführt wird. Der Standardwert beträgt 3 Sekunden.

#### **7.9 Language (Sprache)**

Umschalten der Systemsprache zwischen Englisch und Japanisch.

#### **7.10 Working Mode (Betriebsmodus)**

5 Geschwindigkeiten für den Kopiervorgang stehen zur Verfügung:

- Langsamster Modus
- Langsamerer Modus
- Normaler Modus (Standardeinstellung)
- Schnellerer Modus
- Schnellster Modus

Ändern Sie die Vervielfältigungsgeschwindigkeit. Für die meisten Flash-Laufwerkstypen wird die normale Geschwindigkeit empfohlen. Wenn beim Duplizieren eine hohe Fehlerrate auftritt, versuchen Sie, die Geschwindigkeit zu verringern.

#### **7.11 Set HDD Mode (Laufwerksmodus)**

Wählen Sie "Active Mode" (Aktiver Modus) zum Kopieren auf USB-Festplattenlaufwerke (HDD/SSD). Wählen Sie "Inactive Mode" (Inaktiver Modus), um USB-Flash-Laufwerke zu kopieren. Der inaktive Modus ist standardmäßig aktiviert.

#### **7.12 Restore Default (Standardeinstellungen wiederherstellen)**

Stellt das System zurück auf Werkseinstellungen.

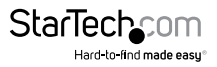

### <span id="page-17-0"></span>Technische Daten

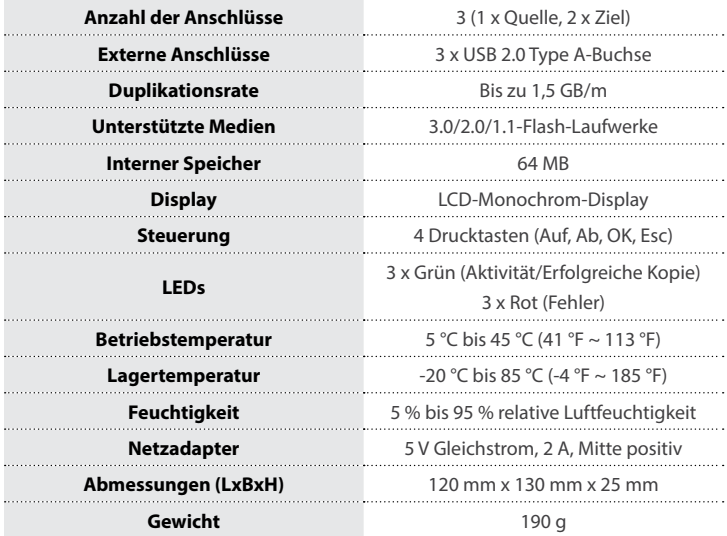

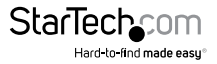

## <span id="page-18-0"></span>Technische Unterstützung

Technische Unterstützung von StarTech.com für die gesamte Lebensdauer des Produkts ist ein integraler Bestandteil unseres Engagements für die Bereitstellung von branchenführenden Lösungen. Wenn Sie Hilfe mit Ihrem Produkt benötigen, besuchen Sie **[www.startech.com/de/support](http://www.startech.com/de/support)** und greifen Sie auf unsere umfangreiche Auswahl von Online-Tools, Dokumentationen und Downloads zu.

Die neuesten Treiber/Software finden Sie unter **[www.startech.com/de/treiber-downloads](http://www.startech.com/de/downloads)**.

## Garantieinformationen

Das Produkt wird mit einer zweijährigen Garantie geliefert.

Zudem garantiert StarTech.com, dass seine Produkte für den angegebenen Zeitraum ab Kaufdatum frei von Material- und Verarbeitungsfehlern sind. In diesem Zeitraum können die Produkte zur Reparatur oder zum Austausch durch gleichwertige Produkte zurückgesendet werden. Die Garantie gilt lediglich für Ersatzteile und Arbeitsleistung. StarTech.com übernimmt keine Garantie für Defekte seiner Produkte aufgrund von Beschädigungen durch Missbrauch, unsachgemäßen Gebrauch, Änderung oder normalen Verschleiß.

#### **Haftungsbeschränkung**

In keinem Fall übersteigt die Haftung von StarTech.com Ltd. und StarTech.com USA LLP (oder ihrer Mitarbeiter, Führungskräfte oder Auftragnehmer) für Schäden (ob direkt oder indirekt, besonders, Strafschäden, zufällig, mittelbar oder anderweitig), entgangene Gewinne, entgangene Geschäfte oder finanzielle Verluste aus oder bezüglich der Verwendung des Produkts den tatsächlichen Preis, der für das Produkt gezahlt wurde. Einige Bundesstaaten gestatten keinen Ausschluss oder keine Beschränkung von zufälligen oder mittelbaren Schäden. Falls solche Gesetze gelten, sind die Beschränkungen oder Ausschlüsse in dieser Erklärung nicht auf Sie anwendbar.

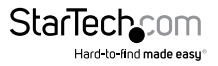

# **StarTechcom**

Hard-to-find made easu®

Wir machen es leicht, schwer Erhältliches zu finden. Bei StarTech.com ist das kein Slogan. Es ist ein Versprechen.

StarTech.com ist Ihre Bezugsquelle für jede Anschlussmöglichkeit, die Sie brauchen. Von der neuesten Technologie bis hin zu älteren Produkten — und all die Teile, die alt und neu miteinander verbinden — wir können Ihnen helfen, die Teile zu finden, die Ihre Technologielösungen verbinden.

Wir erleichtern Ihnen das Auffinden der Teile, und wir liefern sie schnell dorthin, wo Sie sie brauchen. Sprechen Sie einfach mit einem unserer technischen Berater, oder besuchen Sie unsere Homepage. Sie werden in kürzester Zeit mit den Produkten, die Sie benötigen, verbunden sein.

Vollständige Informationen zu allen StarTech.com-Produkten und Zugriff auf exklusive Ressourcen und zeitsparende Tools erhalten Sie unter [www.startech.com.](http://www.startech.com/de)

*StarTech.com ist ein nach ISO 9001 registrierter Hersteller von Verbindungs- und Technologieprodukten. StarTech.com wurde 1985 gegründet und bedient mit seinen Standorten in den USA, Kanada, Großbritannien und Taiwan einen weltweiten Markt.*